# **COE838: Systems-on-Chip Design**

#### **DE1-SoC Labs Introduction to HPS/FPGA Systems**

Labs 3, 4 and SoC Project DE1-SoC Datasheets [online course webpages]

## What is covered in Labs 1, 2a & 2b

- SystemC CPU/accelerator systems
	- Accelerators (multiplier, JPEG)
	- Binding, offloading, test-benches and software execution on simulated CPU

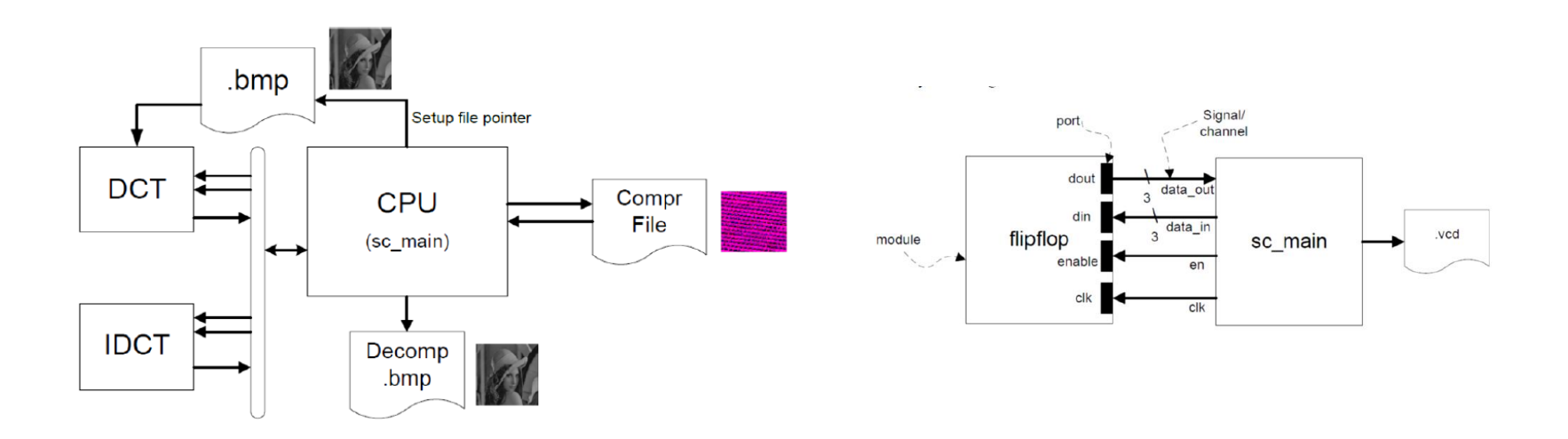

## Initial Labs 1, 2a and 2b

- SystemC CPU/accelerator systems
	- Just modeling the system
	- Can't actually determine some of the system characteristics such as:
		- Frequency
		- **Timing errors**
		- Chip Area or logic utilization

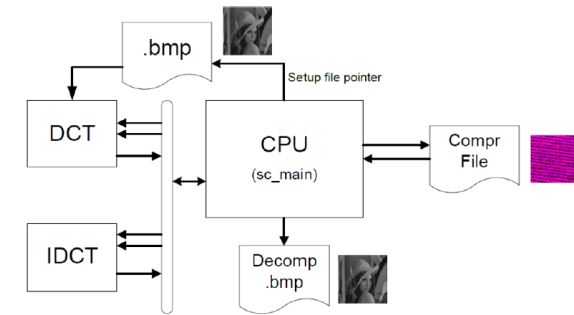

- Early estimations of power consumption
- Etc ...

# What we'll be covering

- HPS/FPGA Systems
	- Altera DE1-SoC

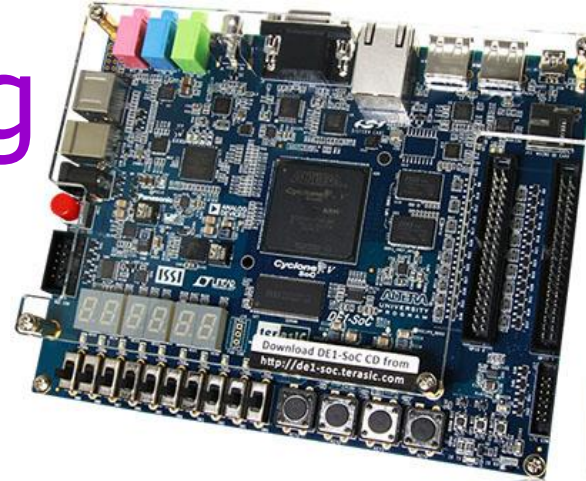

- ARM Cortex-A9 and Cyclone V FPGA
- Interfacing, emulating, simulating real HW/SW systems
- Integrating IPs in your system as accelerators
- Creating software to execute on your CPU and offloading to accelerators

### Main HPS/FPGA Systems

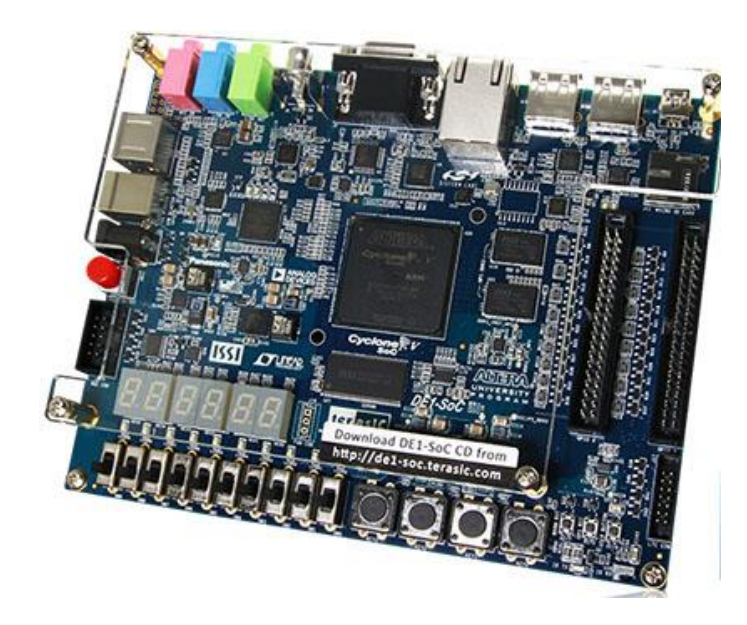

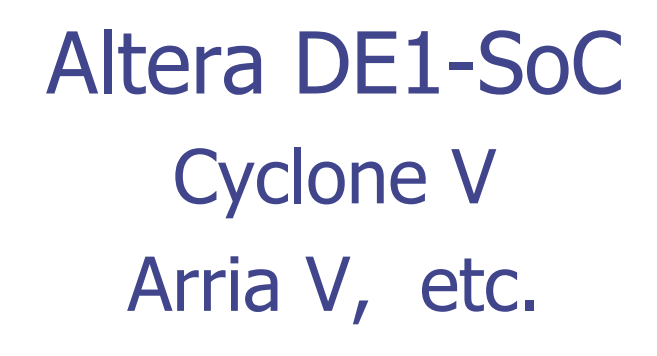

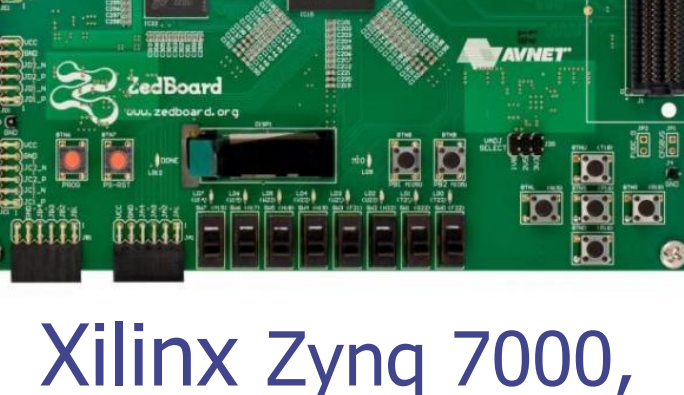

**BIRTILLE RATH** 

Zynq 7XXX, etc

#### **HPS/FPGA SYSTEM ARCHITECTURES** Prototyping SoCs

## General Overview - FPGA/HPS

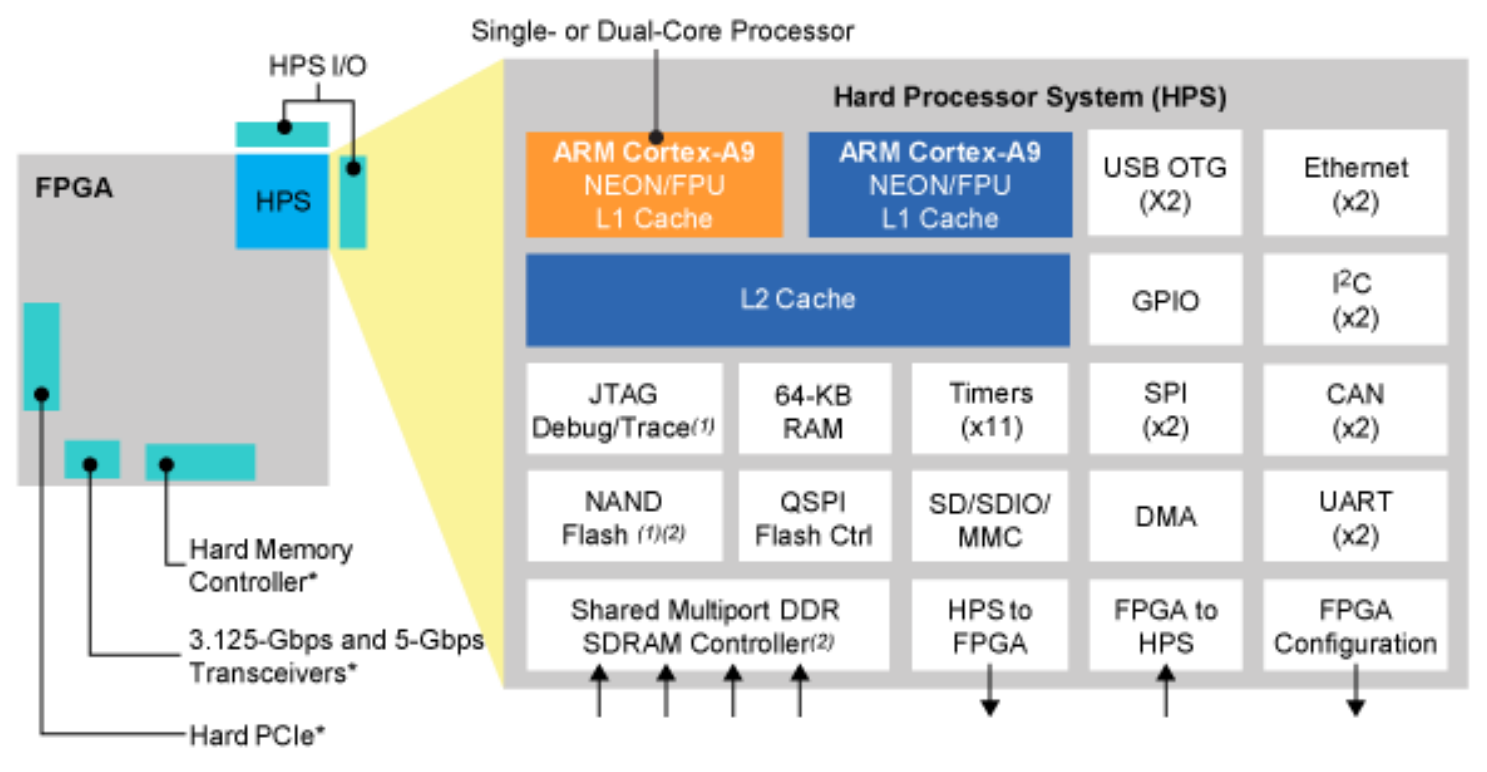

\*Optional Configuration

#### Source: Intel Altera

#### General Overview - FPGA/HPS

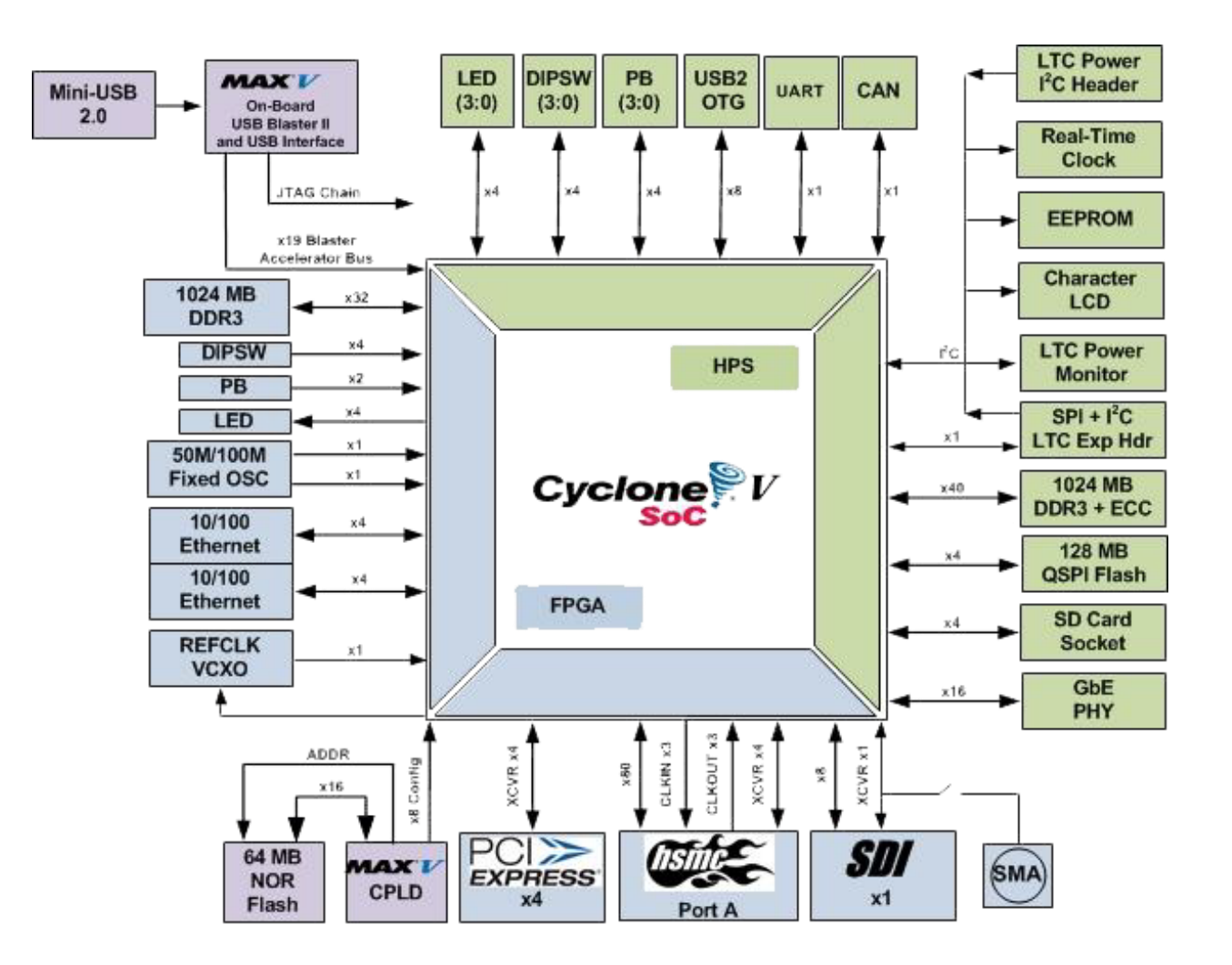

#### Source: Intel Altera

#### HPS: ARM Cortex-A9

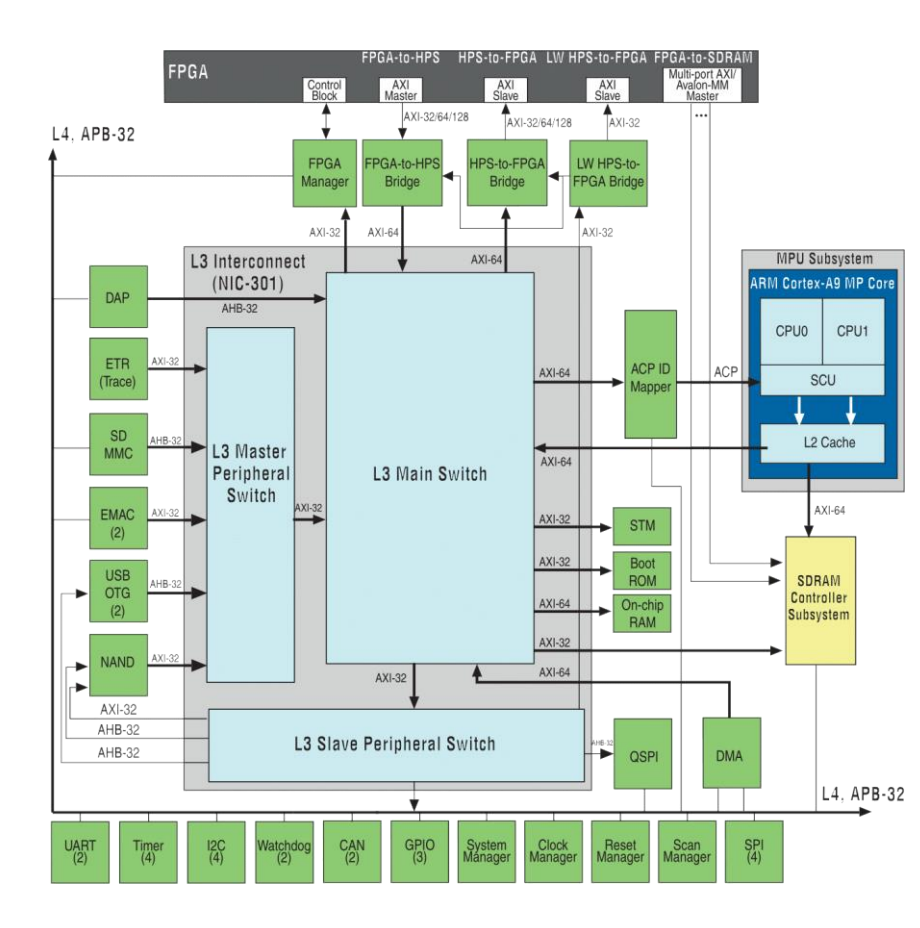

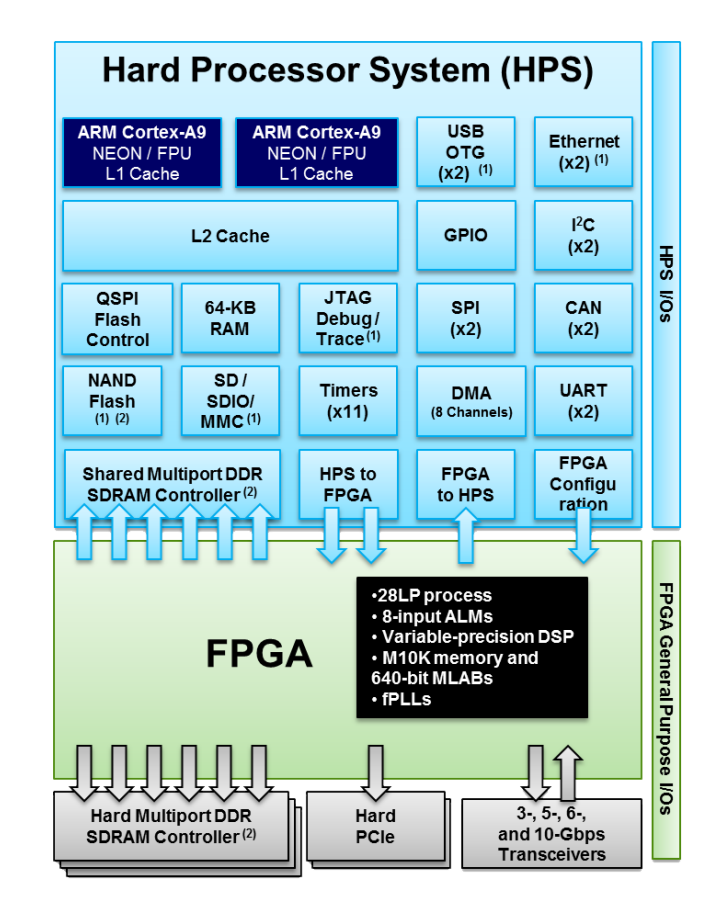

#### G. Khan SoC Labs 3, 4 and Project Page: 9

## AXI / HPS-FPGA Interconnects

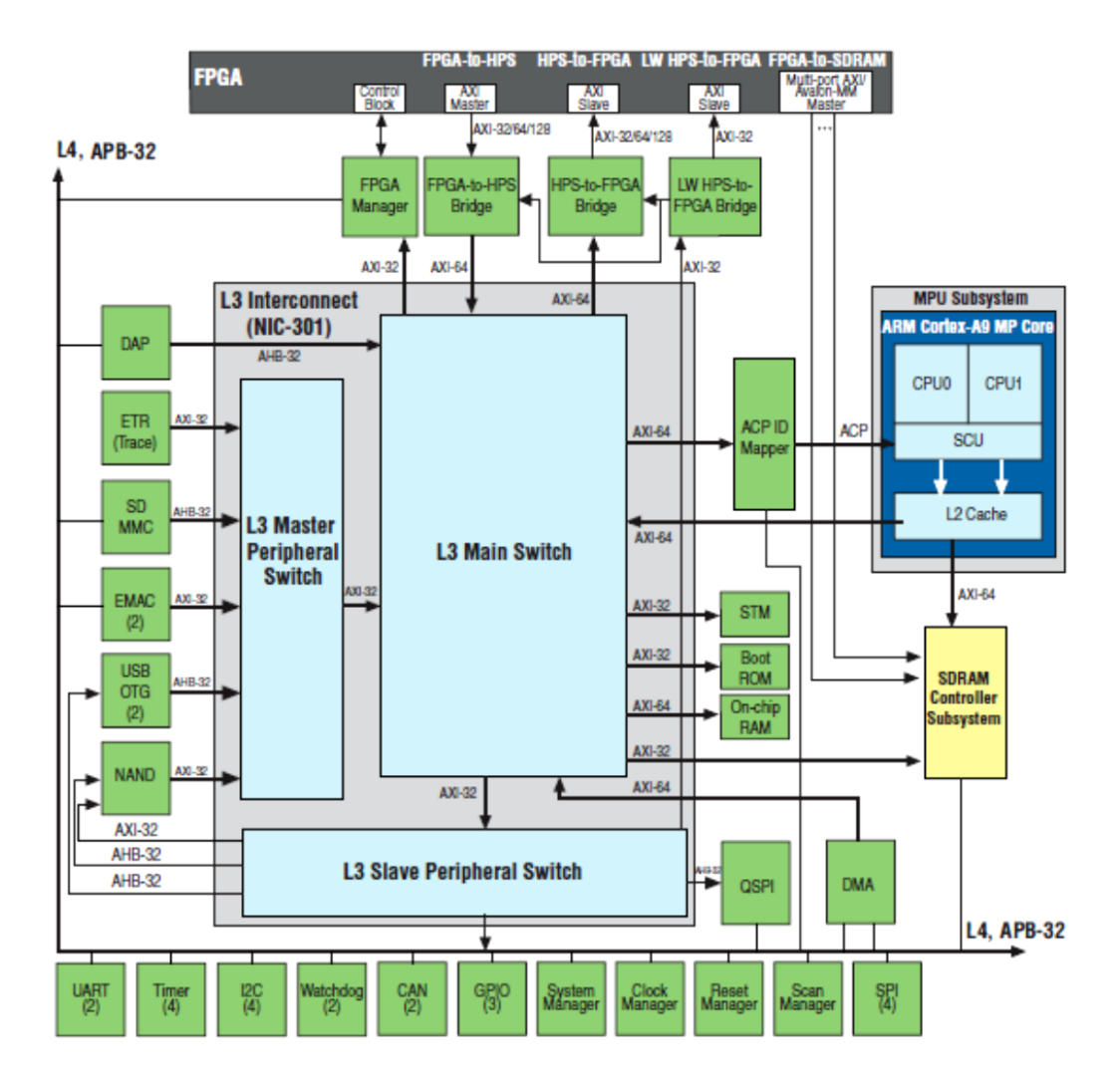

**HPS-to-FPGA**:

Configurable 32, 64 or 128bit AMBA AXI i/f optimized for high bandwidth

#### **FPGA-to-HPS:** --- " ----

Opposite direction (used for ACP mostly)

#### **Lw HPS-to-FPGA:**

32-bit AMBA AXI i/f optimized for low latency

## HPS – FPGA Bridges

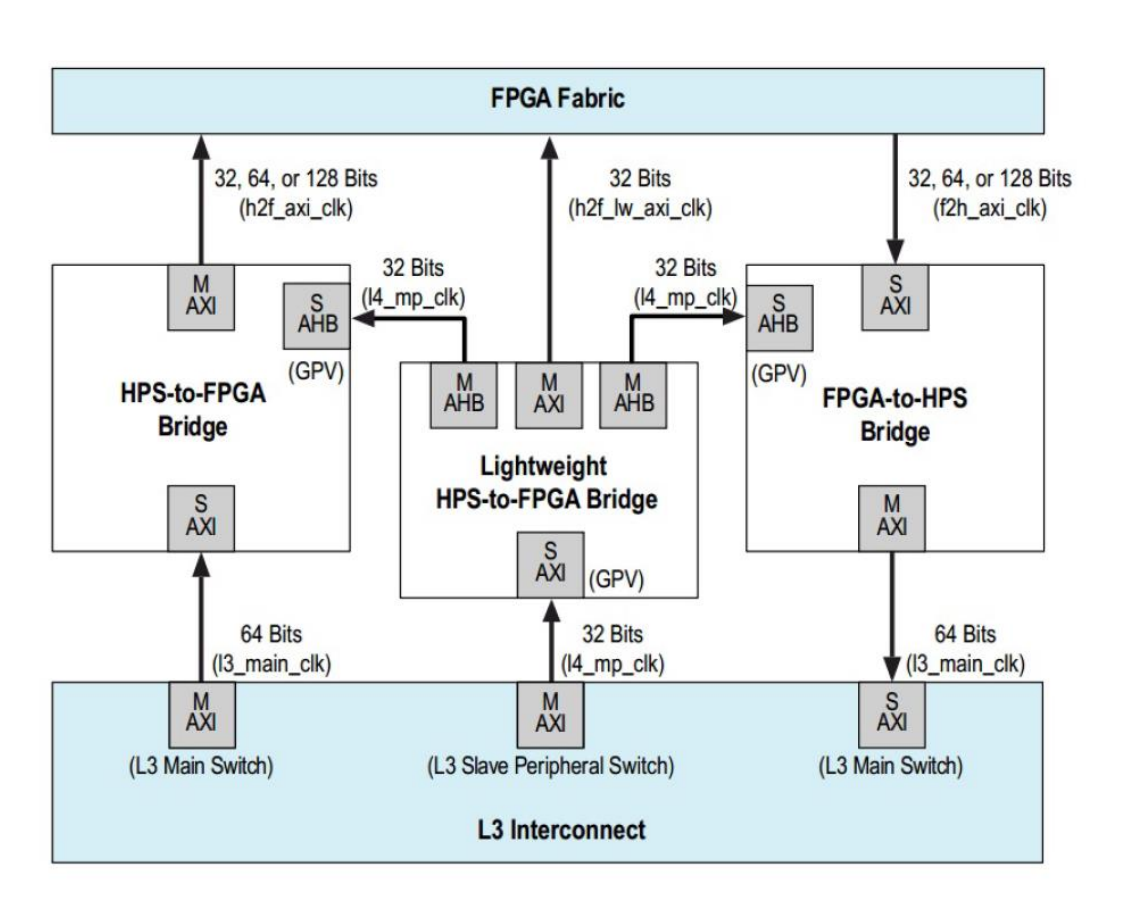

-Modifies data and clock signals to support transportation (protocols, clocking etc) between components

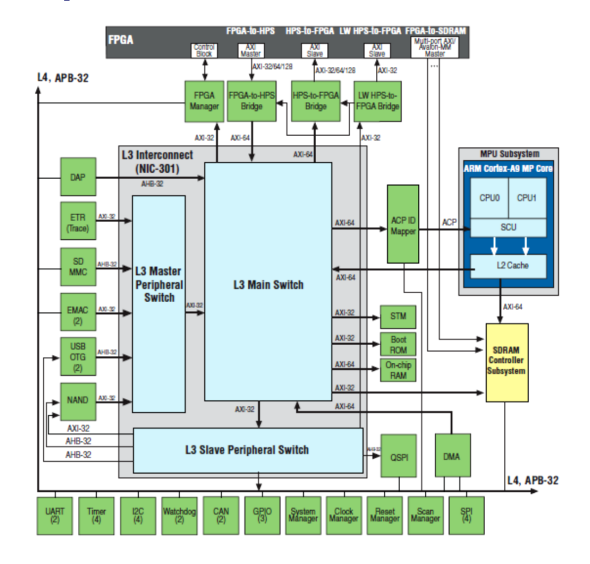

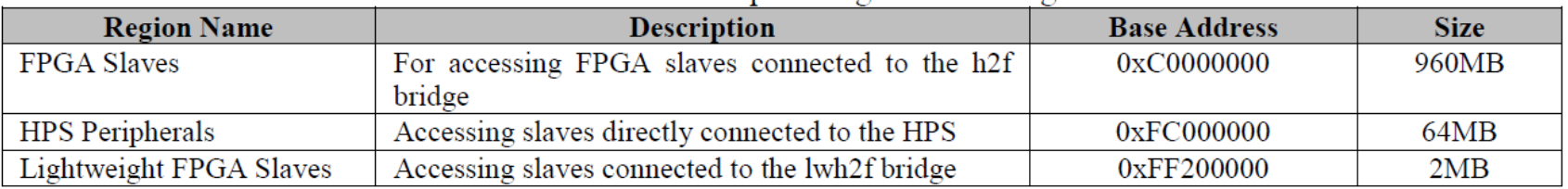

### DE1-SoC Tutorial

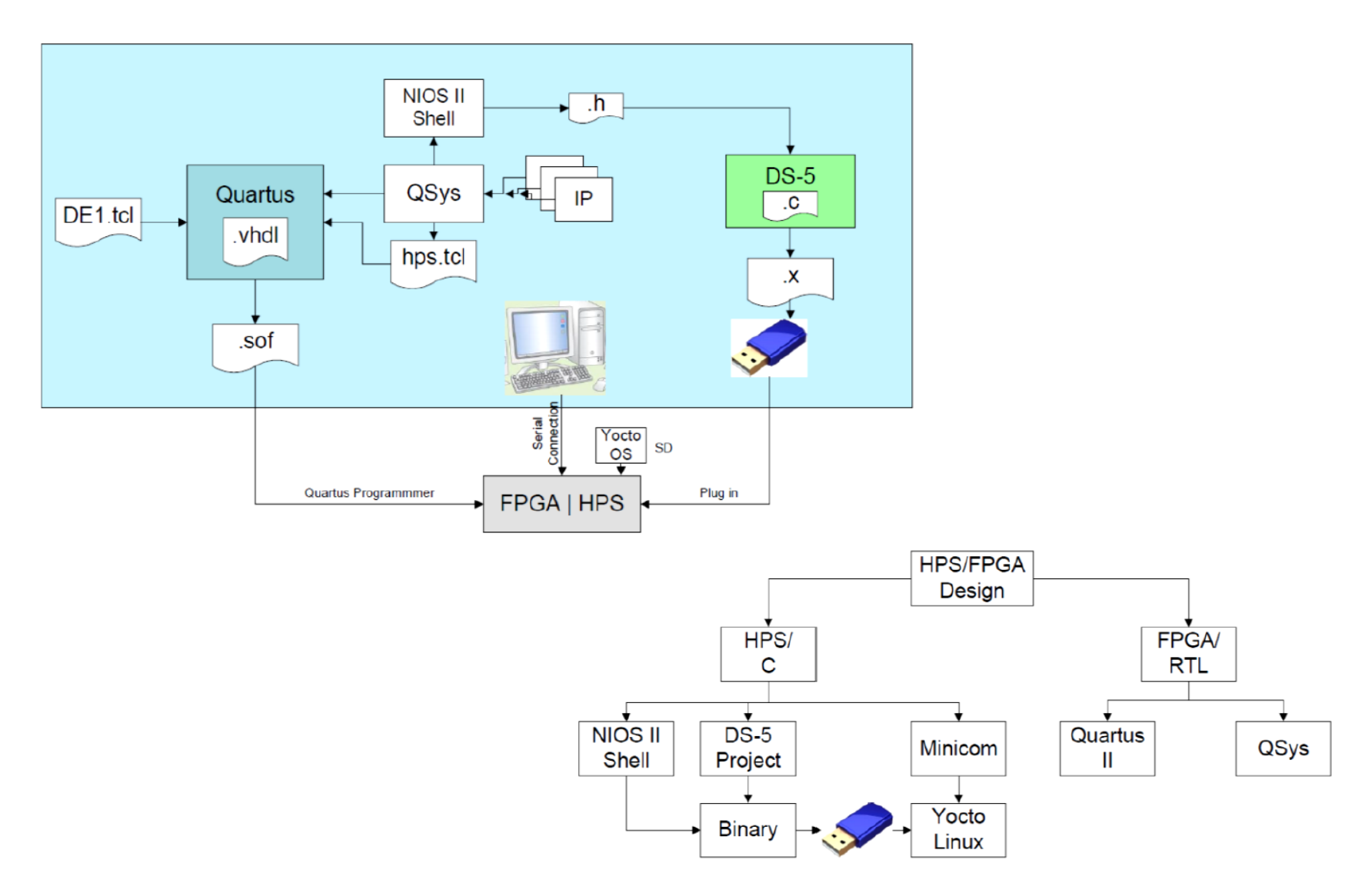

- Used so software can control hardware peripherals
- Processor sees "memory", but it's actually a bus/interconnect with connected peripherals/RAM
- "Memory" has a base address
- Access a component with an "offset" to the base address

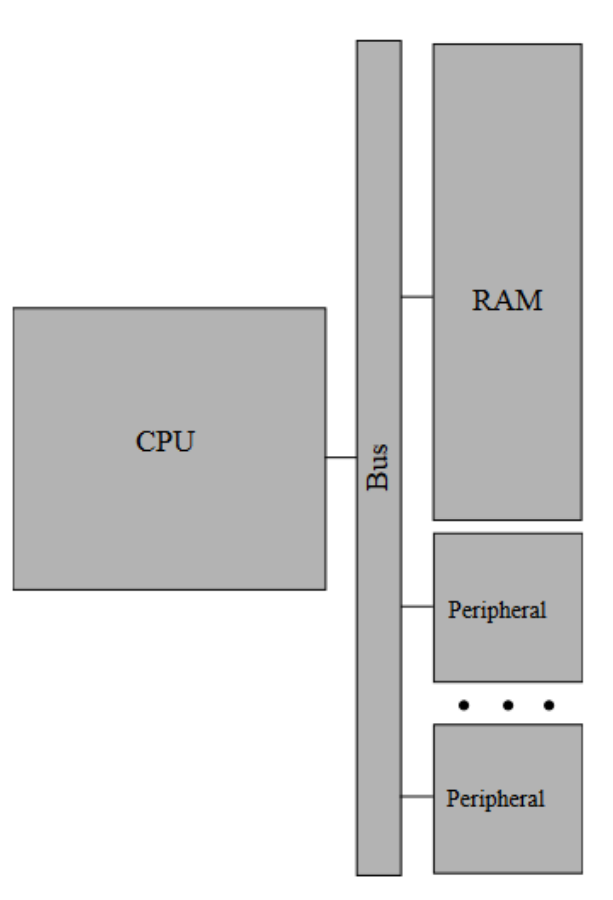

```
void *virtual_base;
#define LWHPS2FPGA_BASE 0xff200000
volatile uint32_t *h2p_lw_led_addr = NULL;
....
//open the /dev/mem to access the FPGA space for reading and writing
   if( ( fd = open( \sqrt{a} //dev/mem", ( O RDWR | O SYNC ) ) ) == -1 ) {
        printf( "ERROR: could not open \"/dev/mem\"...\n" );
        return( 1 );
   }
   //map the virtual memory space to virtual base, that is 2MB in size
   //(0x00200000), at address LWHPS2FPGA_BASE
   virtual_base = mmap( NULL, LW_SIZE, ( PROT_READ | PROT_WRITE ), 
   MAP_SHARED, fd, LWHPS2FPGA_BASE);
```
// map the address space for the LED and HEX registers into user space so //we can interact with them.. virtual base + the offset of your IP component

```
h2p lw led addr= virtual base + ((uint32 t)(LED PIO BASE));
```
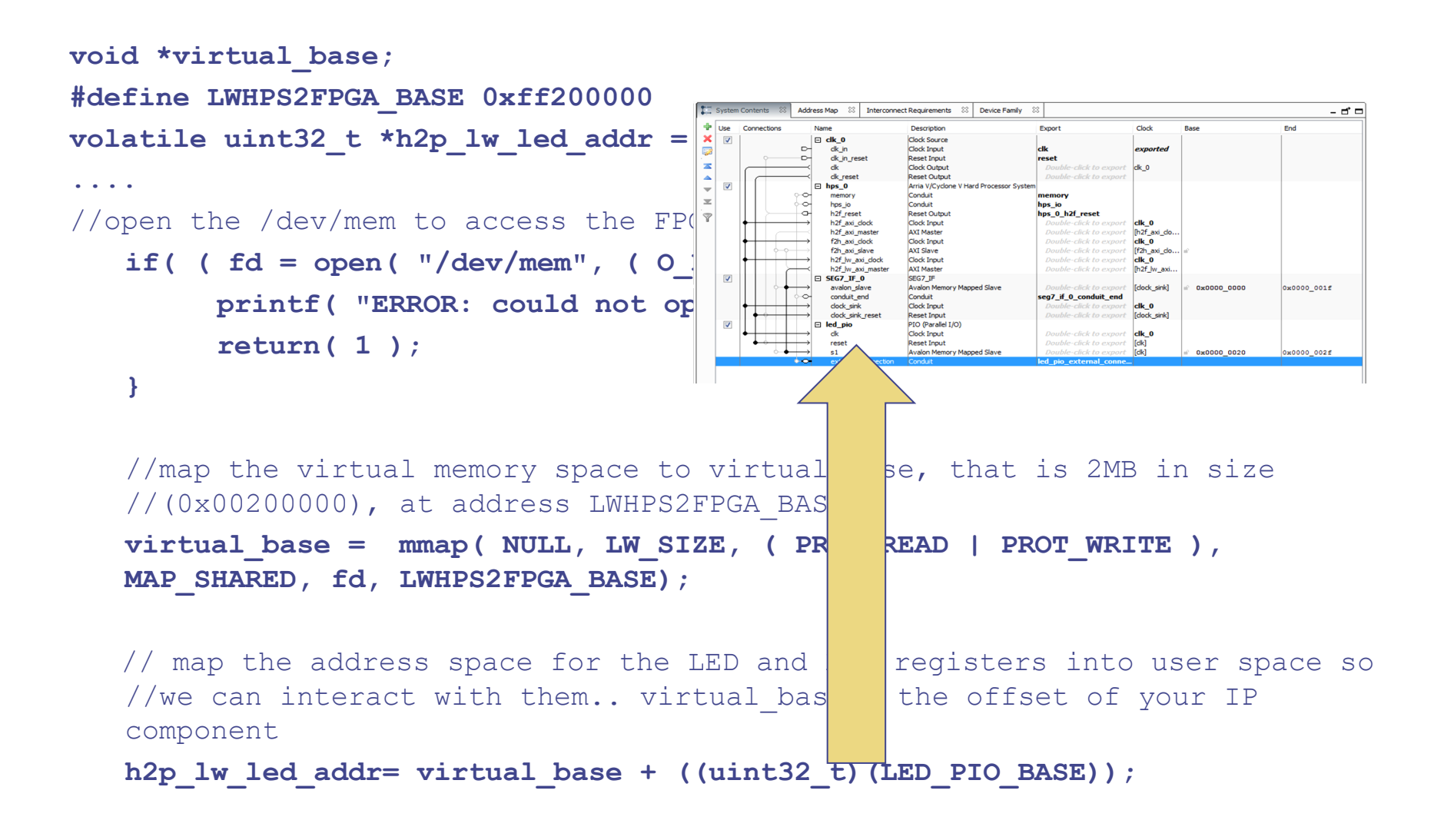

#### **volatile uint32\_t \*h2p\_lw\_led\_addr = NULL;**

// map the address space for the LED and HEX registers into user space so //we can interact with them.. virtual base + the offset of your IP component

h2p lw led addr= virtual base + ((uint32 t)(LED PIO BASE));

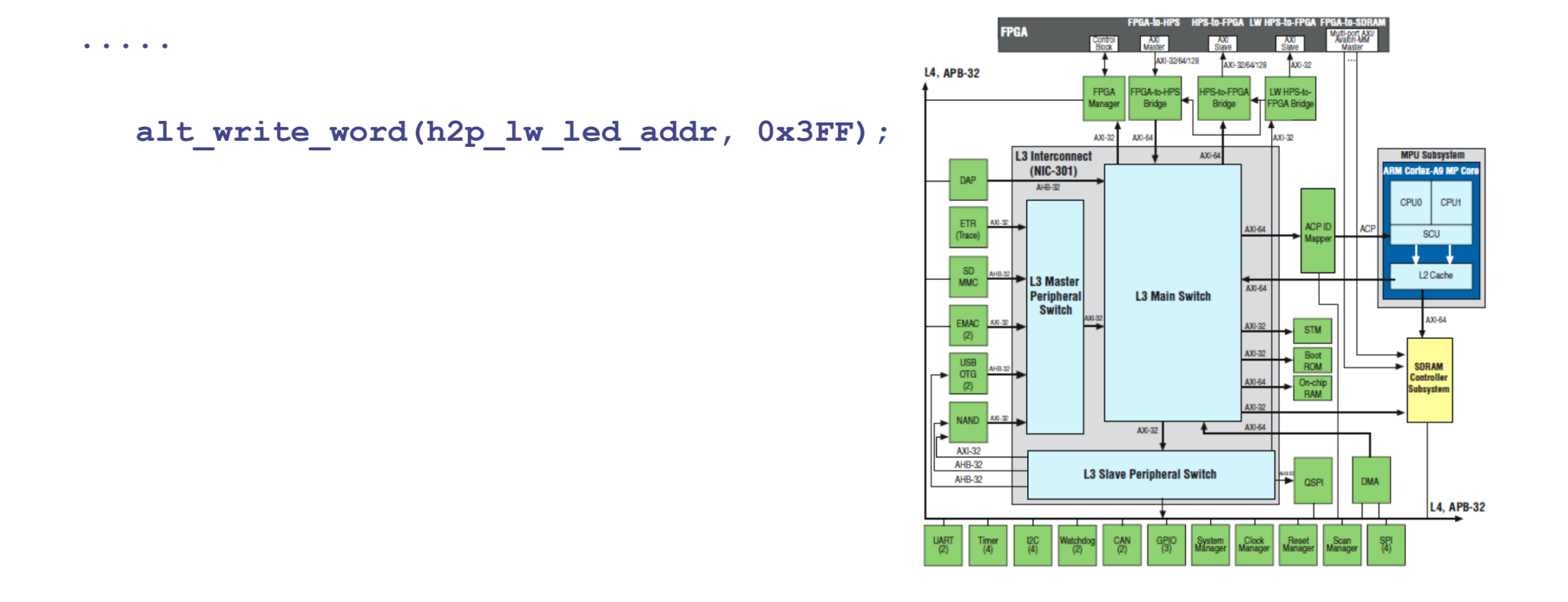

....

#### Lab 3 – DE1-SoC Tutorial

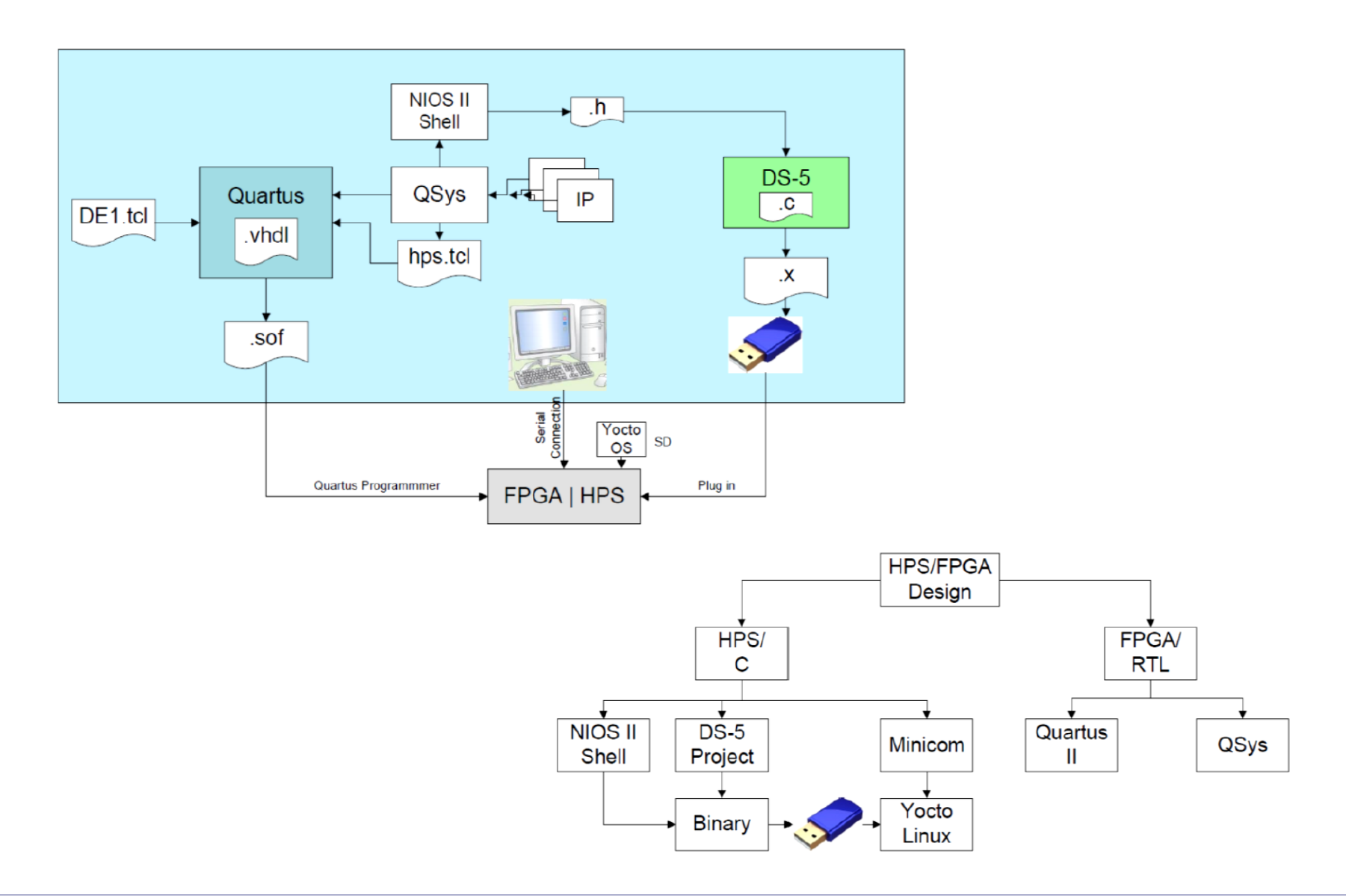

#### DE1-SoC Boot Stages

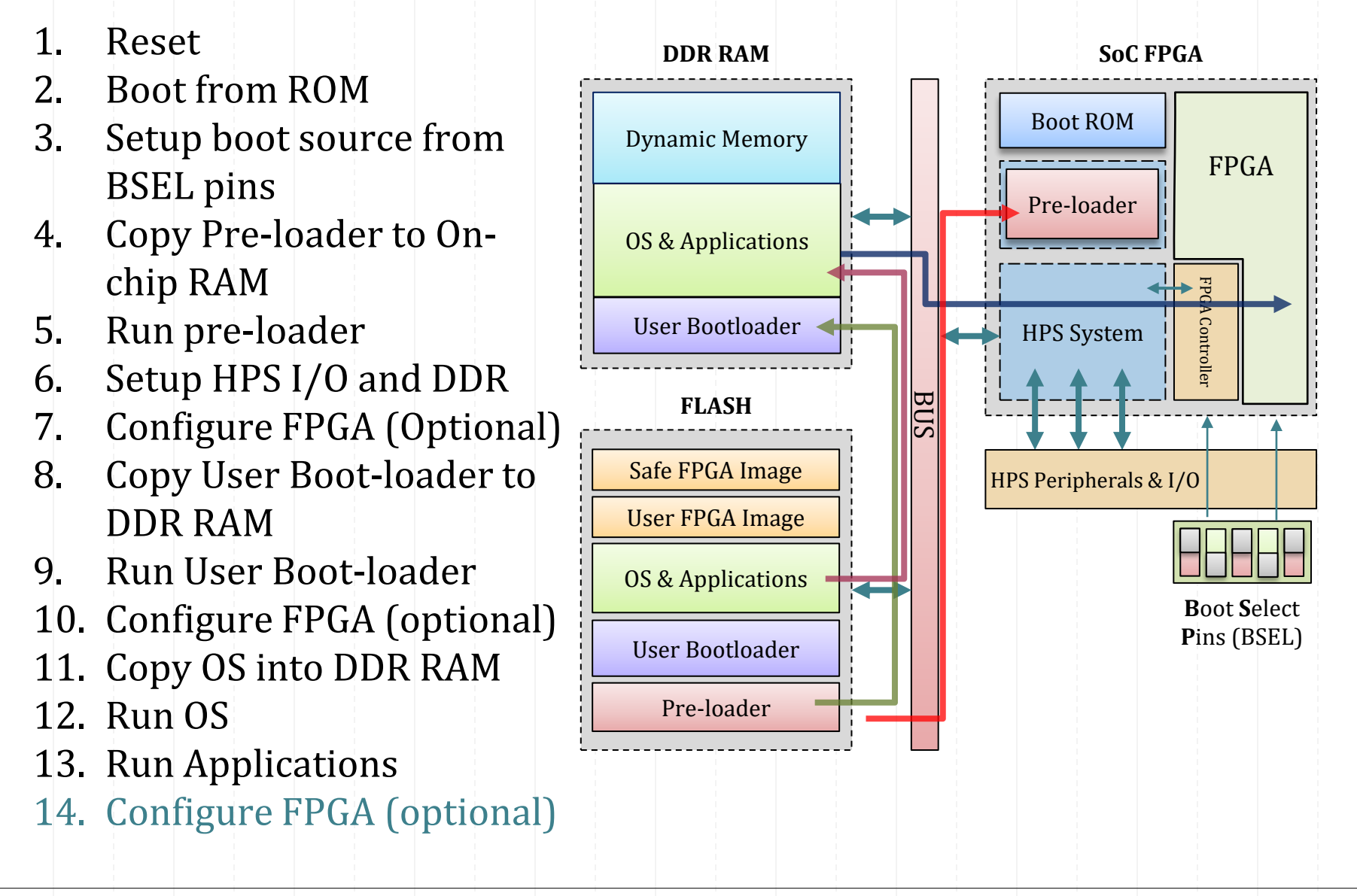

### Lab3 – DE1-SoC Tutorial

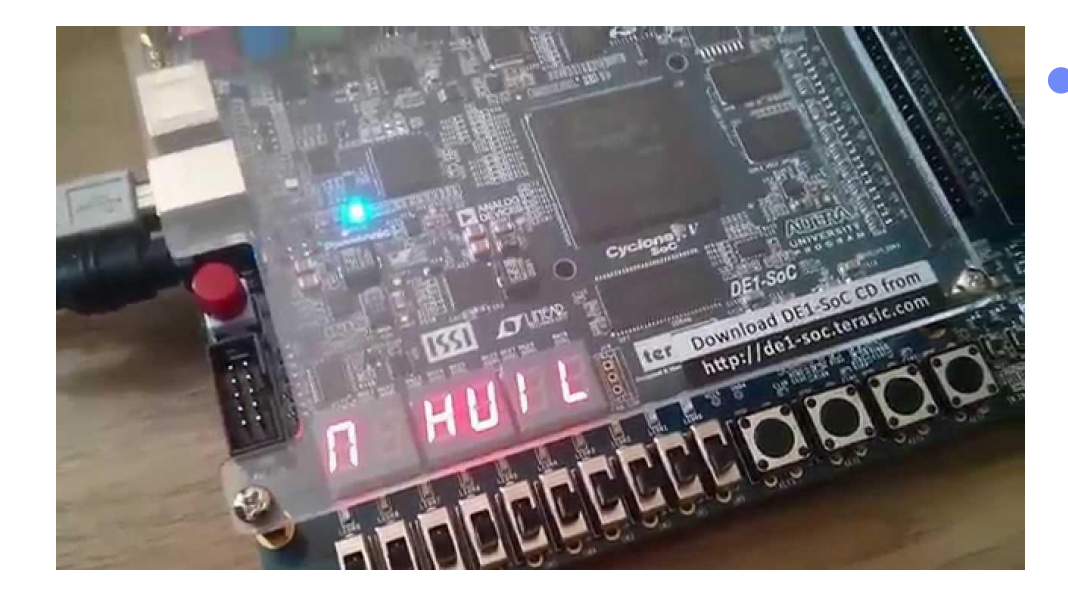

• Creating a HPS/FPGA which controls 7-seg and LEDs on FPGA through software on HPS

https://www.youtube.com/watch?v=BHg5CjTeftY

#### Lab 4 Multiplier IP

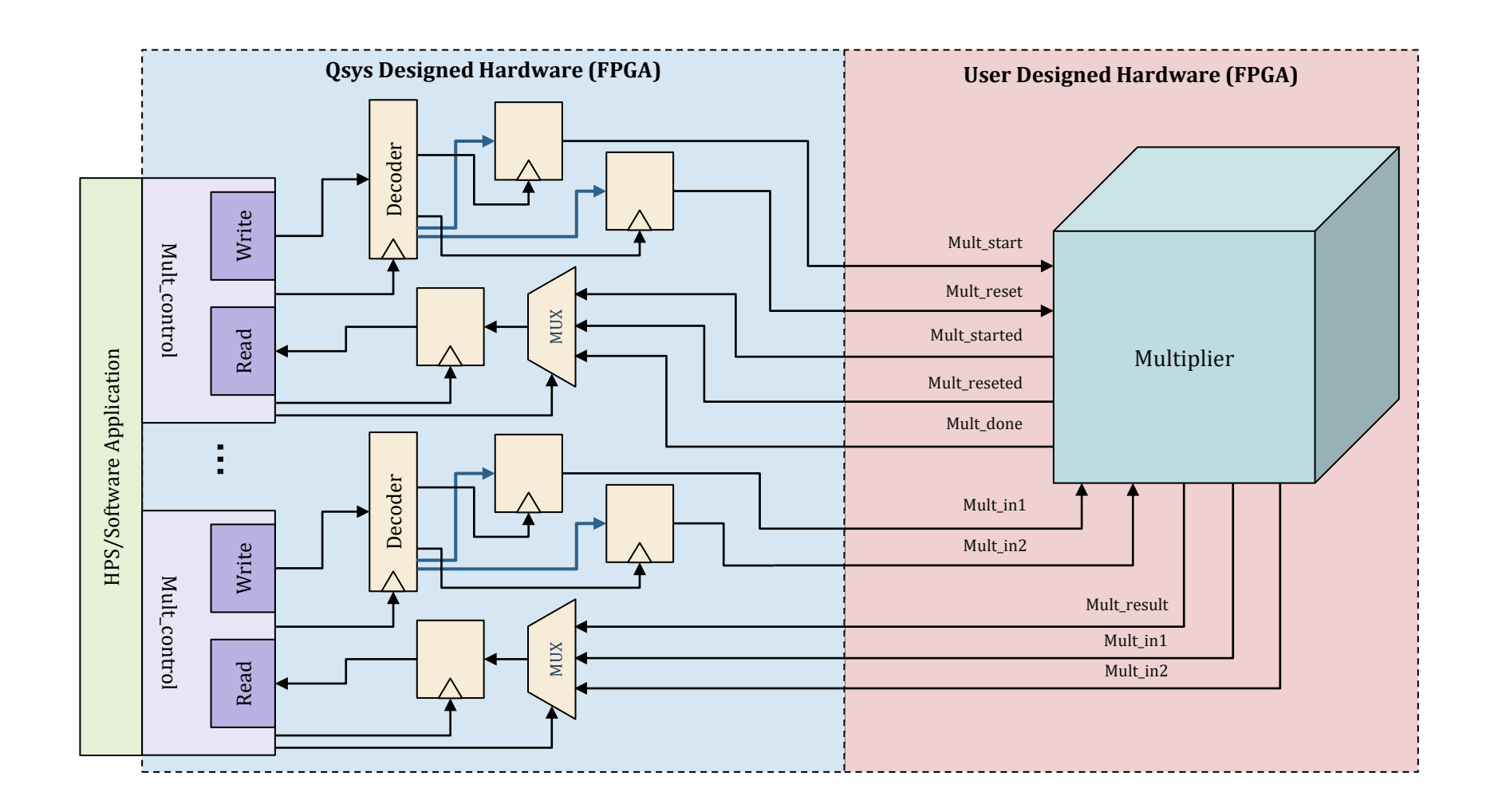

#### Putting it all together

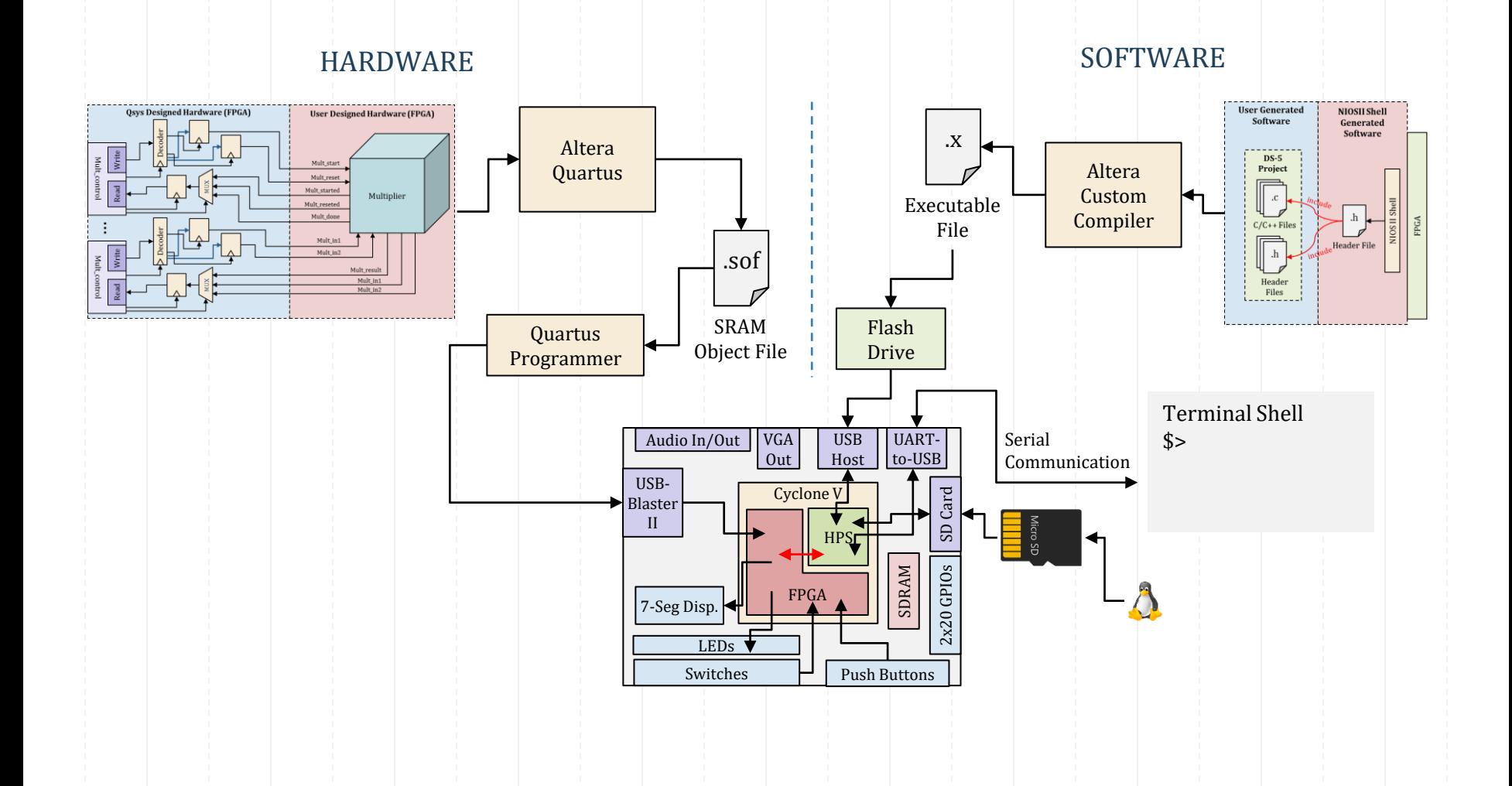

#### MD5 Encryption Project

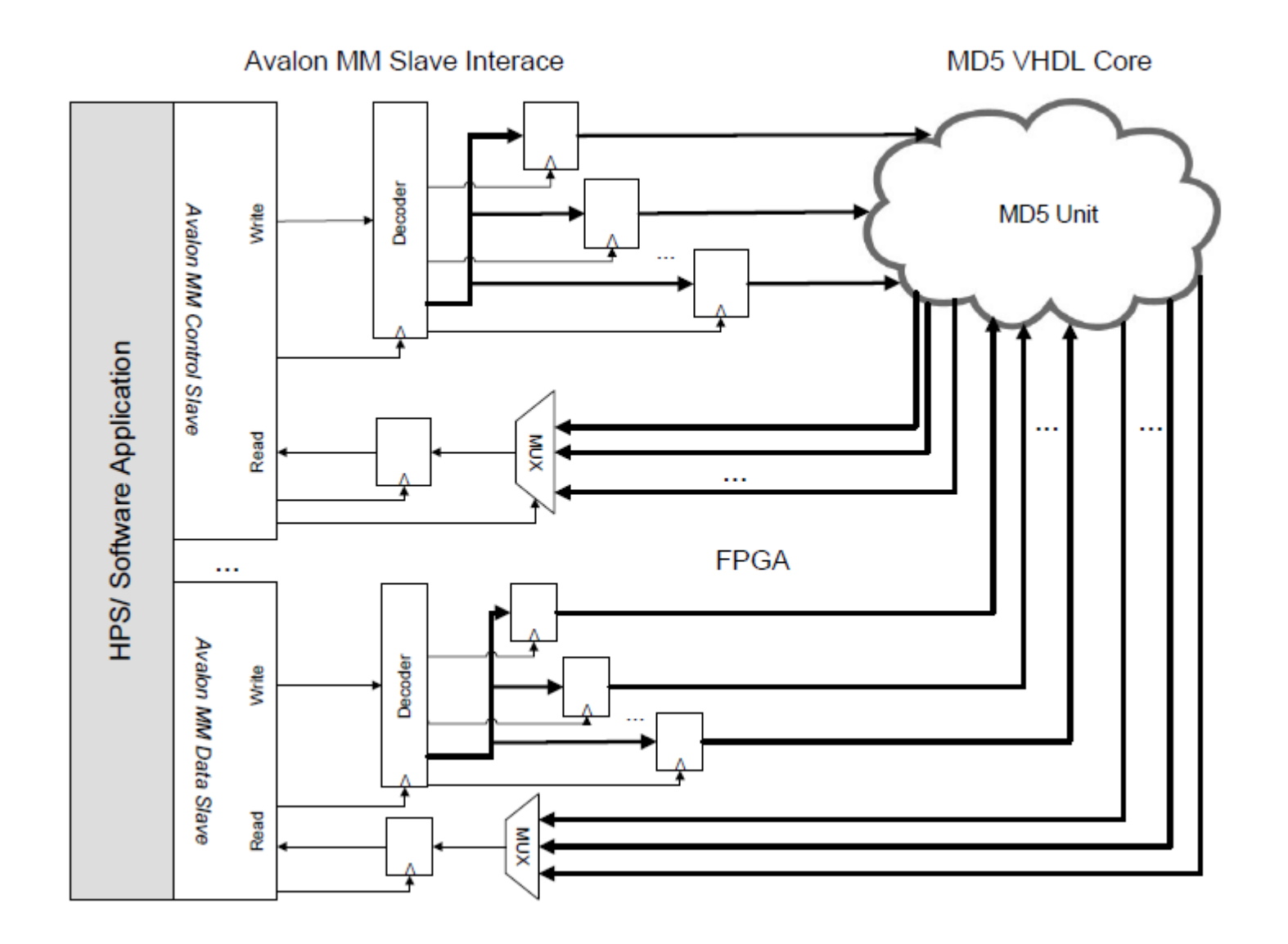

#### More SoC Boards for the Project ...

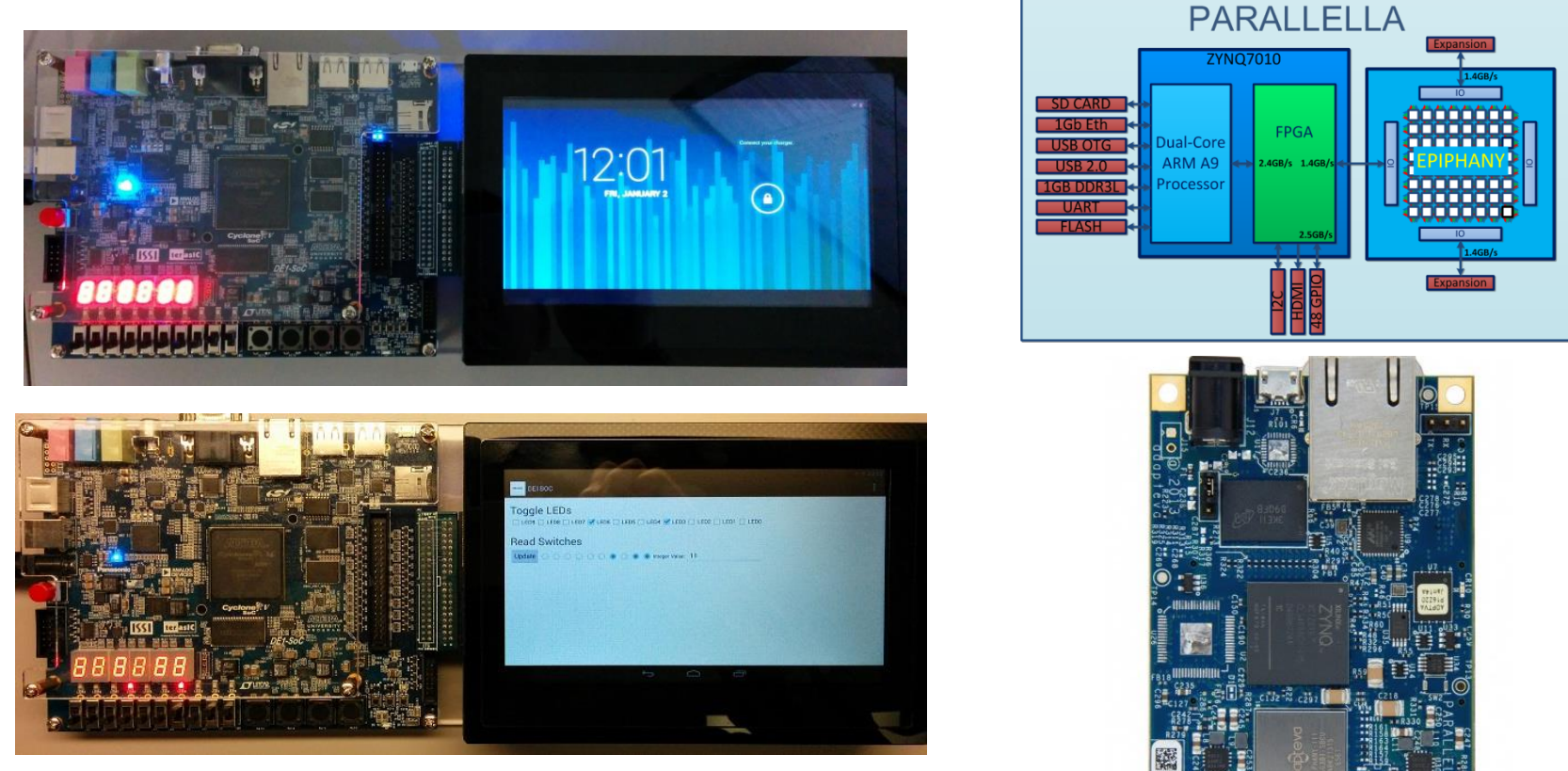

#### DE1-SoC MTL-2

https://www.terasic.com.tw/cgi-

bin/page/archive.pl?Language=English&CategoryNo=205&No=930#contents

#### Parallella Zynq SoC

https://parallella.org/